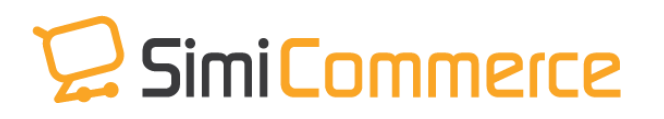

## **SIMITRACKING**

## **INSTALLATION GUIDE**

- **1.** After downloading the SimiTracking Connector file, please unzip it to your Magento folder in web server.
- **2.** It's required to enable cache in the administration panel of your site. Go to System/Cache Management. Choose all caches and take action "Enable" then submit.
- **3.** Use FTP client (such as Filezilla, WinSCP, cuteFtp) to upload or copy all folders in the zip package to your Magento site root folder. This will not overwrite any existing files, just add new files to the folder structure.
- **4.** After uploading is done, log in to your Magento administration panel to refresh cache. Go to System/Cache Management. Select all caches and take action "Refresh" then submit.
- **5.** In your Magento backend, please access System > Configuration > Advanced section > Advance tab, if you can see the Magestore\_Simisalestrackingapi tab, it is installed properly.

Copyright (c) 2014 www.magestore.com